## **Storage Registers Worksheet**

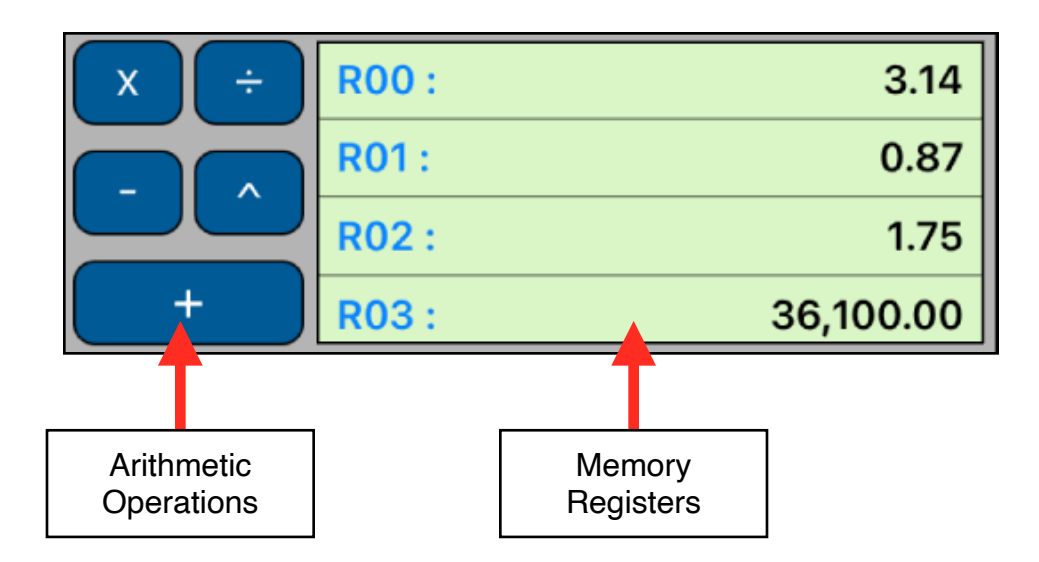

This worksheet lets you see, store and perform arithmetic operations over the values in the storage registers in a direct way. To show it, select the "Utilities" menu and touch "Storage Registers" option.

Anytime you touch one of the storage register shown in the listing, the displayed number will be stored in it. To perform an arithmetic operation, touch the desire operation (the button will turn green) and then the memory register to operate with. To recall a storage register value to the calculator just press **[ RCL ]** and touch the desire memory register in the listing.

## **Example:**

Perform the following operations: store 95 in memory 3, add 65 to it, subtract 30, multiply by 95, divide by 65, raise to the 2nd power and finally racall the result. **Solution:**

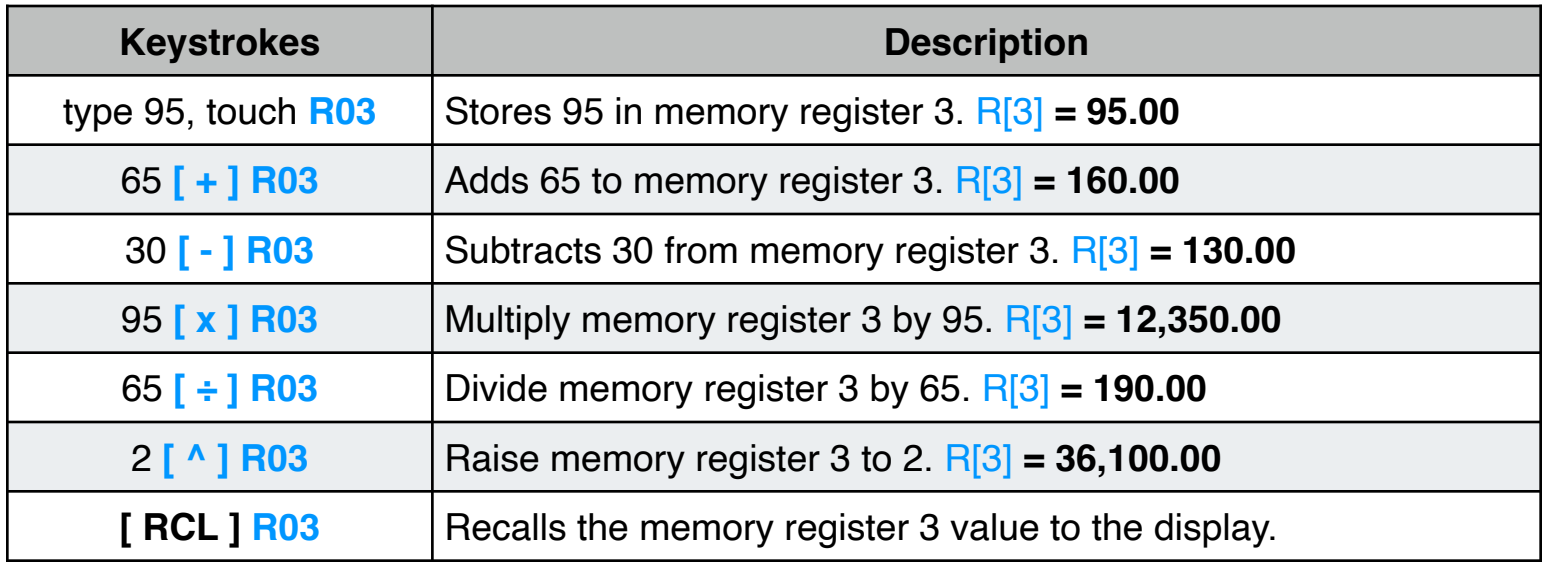